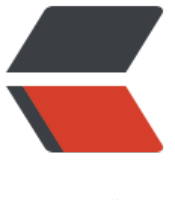

链滴

## ElasticSe[arch](https://ld246.com) 启动报错

作者: zytops

- 原文链接:https://ld246.com/article/1581242886212
- 来源网站: [链滴](https://ld246.com/member/zytops)
- 许可协议:[署名-相同方式共享 4.0 国际 \(CC BY-SA 4.0\)](https://ld246.com/article/1581242886212)

修改 elasticsearch.yml 配置文件, 允许外网访问。

VIM config/elasticsearch.yml

network.host: 0.0.0.0

启动失败,检查没有通过,报错

[2018-05-18T17:44:59,658][INFO ][o.e.b.BootstrapChecks ] [gFOuNlS] bound or publishing t a non-loopback address, enforcing bootstrap checks

ERROR: [2] bootstrap checks failed

[1]: max file descriptors [4096] for Elasticsearch process is too low, increase to at least [65536]

[2]: max virtual memory areas vm.max map count [65530] is too low, increase to at least [262] 44]

[1]: max file descriptors [4096] for Elasticsearch process is too low, increase to at least [65536]

编辑 /etc/security/limits.conf,追加以下内容;

\* soft nofile 4096

\* hard nofile 65536

此文件修改后需要重新登录用户,才会生效

[2]: max virtual memory areas vm.max map count [65530] is too low, increase to at least [262] 44]

编辑 /etc/sysctl.conf,追加以下内容:

vm.max\_map\_count=655360

保存后,执行:

sysctl -p

重新启动,成功。

bin/elasticsearch

启动不能使用 root 账号,需要新建一个账号。

然后解决下权限问题: chown -R elastic:elastic /opt/soft/es

-R 是循环设置